## How to authorize the College Opportunity Fund stipend

The College Opportunity Fund (COF), created by the Colorado Legislature, provides a stipend to eligible undergraduate students paying in-state tuition. The stipend pays a portion of total in-state tuition for eligible undergraduate students who attend a Colorado public institution or a participating private institution. Eligible undergraduate students must be admitted and enrolled at a participating institution to use the stipend for eligible undergraduate classes. The stipend is paid on a per-credit-hour basis to the institution. The credit hour amount is set annually by the General Assembly.

First, make sure that you've applied for COF on the College Assist website: <a href="https://cof.college-assist.org/">https://cof.college-assist.org/</a>

You cannot authorize COF to your student account, until you have applied.

- 1. Apply once in your lifetime at <u>College Assist</u>.
- 2. When you're finished applying, it will take 2–7 days before you can complete the next step (authorization of the stipend to your student account).
- 3. Log in to MyUCCSportal.
- 4. Click on the **Student Financials (Bursar)** tab.
- 5. Select Authorize COF.
- 6. Select the term and click **Update Authorization**.
- 7. Make your selection and click **Submit** then **Confirm**.

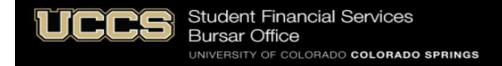

1. Log into your UCCS Student Portal: www.uccs.edu/portal.

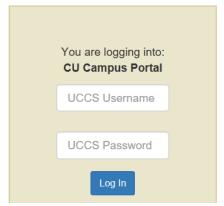

2. Click on Student Financials (Bursar) tab:

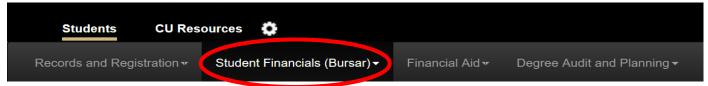

## 3. Click on Authorize COF:

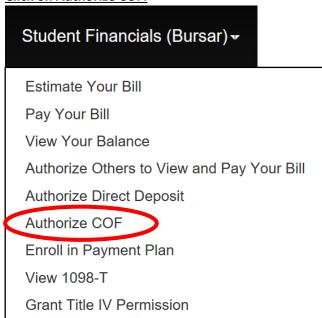

## 4. Click on Update Authorization:

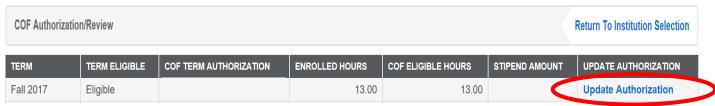

## 5. Select Authorize and submit:

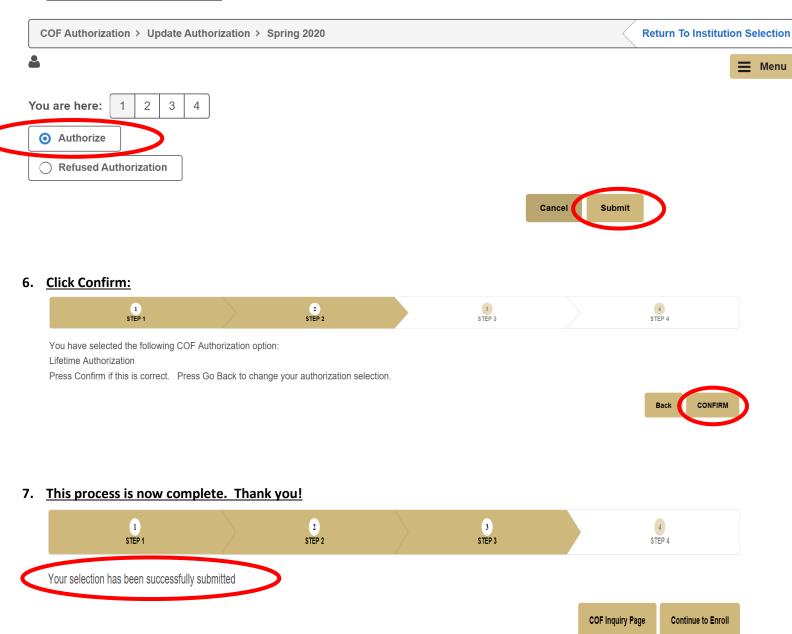